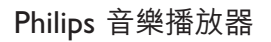

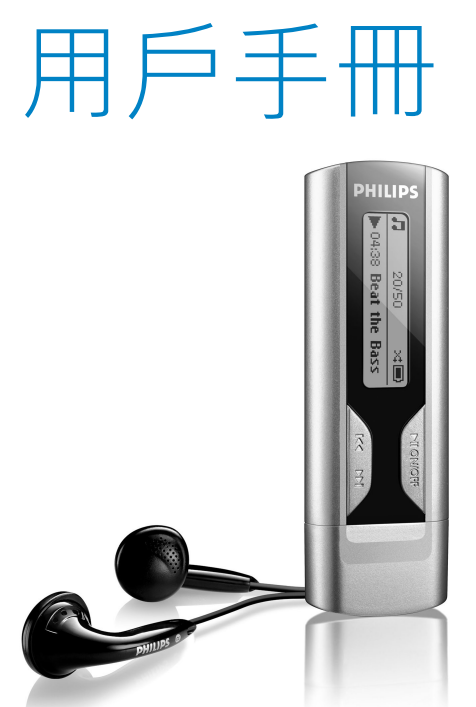

**PHILIPS** 

Download from Www.Somanuals.com. All Manuals Search And Download.

SA1100 SA1102 SA1103 SA1106 SA1110

# 需要幫助嗎?

請造訪

www.philips.com/support

您可由此獲取完整的支援資料,例如用戶手冊、flash 操作教 學、最新軟體升級及常見問題解答等等。

或致電我們的客戶服務專線

## 2619 9663

ii

我們的專業支援小組將很樂意協助您解決您使用播放器時可能 遭遇的任何問題。

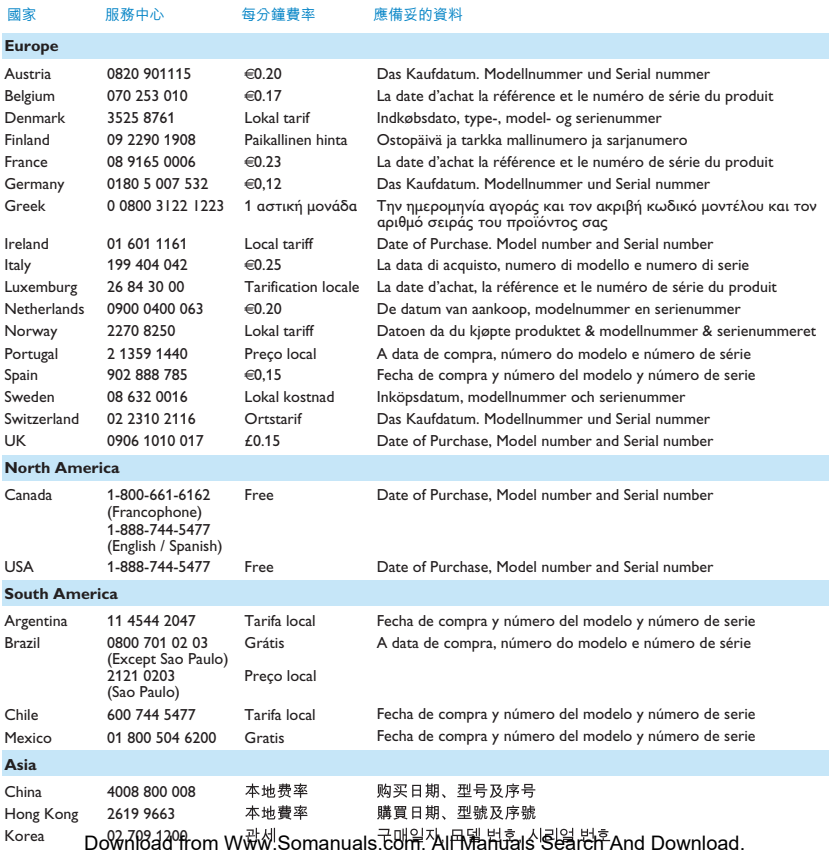

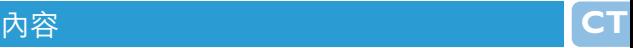

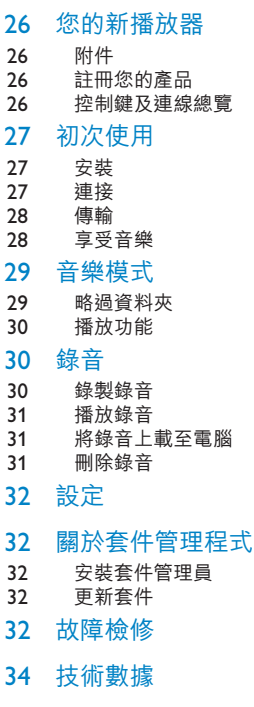

### 重要安全事項

### 您的新播放器

您最新購買的 GoGear 播放器將讓您享受以下功能特色:

- 播放 MP3 及 WMA 音樂
- 語音錄音

#### 附件

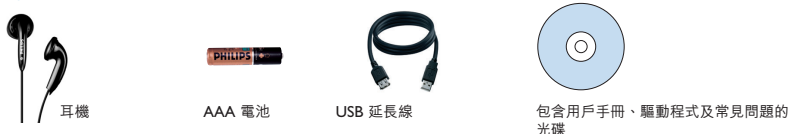

#### 註冊您的產品

我們強烈建議您註冊您的產品,以享有免費升級的資格。如欲註冊您的產品,請登入 www.philips.com/register,當我們發佈 最新免費升級套件時便會立即通知您。

#### 控制鍵及連線總覽

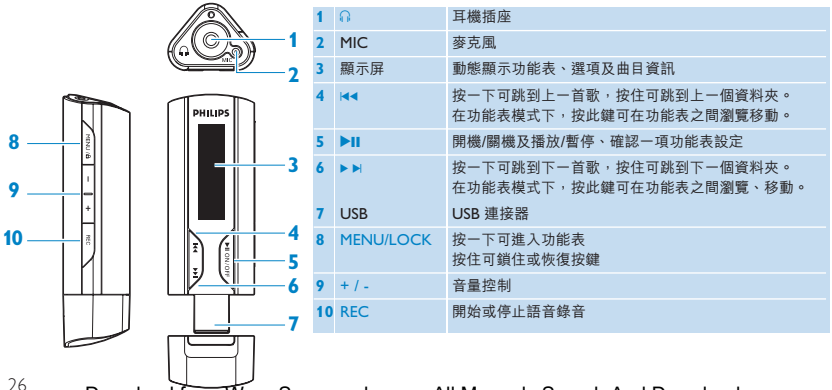

### 初次使用

#### 安裝

- **1** 將隨附產品的光碟插入個人電腦的光碟機內。
- **2** 依照螢幕上的指示,完成套件管理程式以及裝置驅動程式 (如有需要) 的安裝步驟。
- 3 如果安裝程式未自動啟動,請透過 Windows 檔案總管瀏覽光碟的內容,然後點擊二次檔案格式為 .exe 的檔案,執行該程 式。

**Windows 98SE 用戶** 為避免安裝時出現問題,在完成安裝之前,請勿將您的裝置連接至電腦。

光碟不見了? 別擔心,您可從 www.philips.com/support 或 www.philips.com/usasupport (美國地區居民) 下載光碟的內容。

#### 連接 **插入電池**

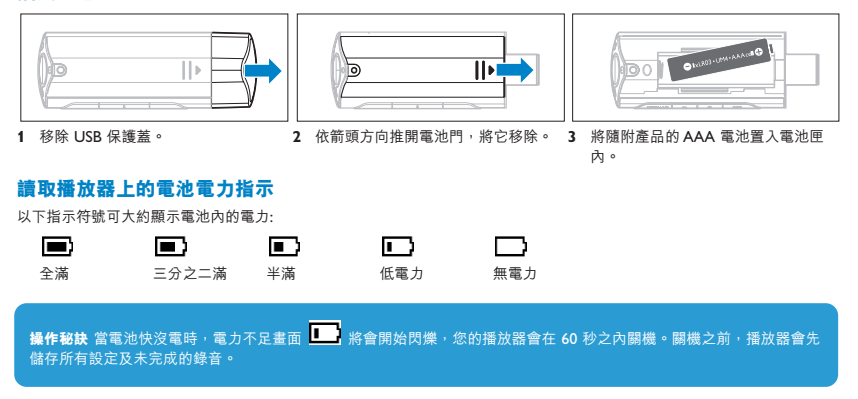

 $\overline{a}$ 

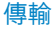

在 Windows 檔案總管內,您的播放器會以一個 USB 大量儲存裝置的形式出現。USB 連線期間,您可整理檔案及傳輸音樂到 您的播放器。

**1** 按擊反白要在播放器和電腦之間傳輸的一首或多首歌曲。

**2** 使用拖放動作完成傳輸作業。

**操作秘訣** 您可使用資料來來整理音樂,播放器將依照資料來的順序逐一播放音樂,因此您可依演出者和專輯來整理您的音 樂。您可將整個資料夾拖放至您的播放器,播放器會先播放不在資料夾內的音樂檔,隨後再播放資料夾內的音樂檔。

#### **安全斷開您的播放器連接**

退出目前與您的播放器運作的應用程式。在個人電腦顯示的工作列內,點擊  $\mathscr{L}$  ,安全地移除您的播放器。

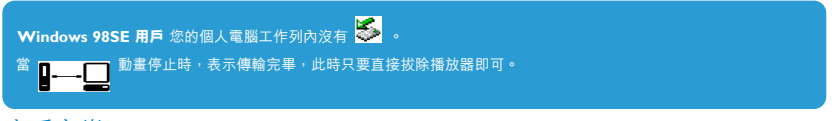

#### 享受音樂

#### **開機/關機**

如要啟動電源,按 ▶Ⅱ, 直到飛利浦的啟動畫面出現為止。

如要關閉電源,再按住 ▶Ⅱ,直到螢幕上沒有畫面為止。

操作秘訣 3 分鐘內, 如果沒有任何操作或沒有播放音樂, 您的播放器將自動關機。

#### **功能表導航**

28

您的播放器有一個直覺式的功能表導航系統,可指引您完成各種設定及操作。使用 |◀◀ 和 ▶▶ 在功能表之間瀏覽移動,按 ▶Ⅱ 播放您選擇的音樂。

當您的播放器開機時,您將可看到根功能表,您也可按 MENU 谁入根功能表。它包括:

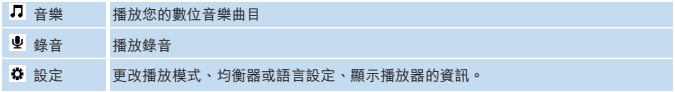

### 音樂模式 (亦適用於播放錄音)

從根功能表中,選擇**音樂**進入「音樂」模式。 您的播放器將依英文字母順序播放各個資料夾 的音樂。音樂模式中的基本操作包括:

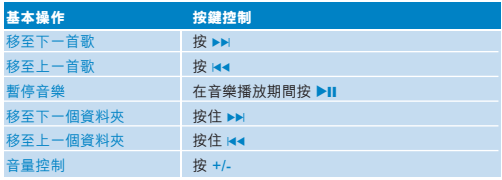

此播放器不支援從互聯網購買、受版權保護 (數位權利管理 - DRM) 的 WMA 歌曲。

#### 略過資料夾

略過資料夾功能可讓您快速移動至下一個或上一個資料夾。

- **1** 按住 J( / )K 將進入略過資料夾功能。
- > 顯示螢幕上將顯示資料夾的圖標及資料夾名稱,並依英文字母順序捲動播放器上的所有資料夾。
- 2 當您看到您要選擇的資料夾時, 放開 H4/ **>>** 。
- > 播放器便會開始播放您選擇的資料夾中的第一首歌。

略過資料夾功能只適用於最高層級的資料夾。當播放模式被設定為**隨機播放**時,略過資料夾功能將無法操作。

#### 播放功能

#### **播放模式**

您可以設定您的播放器隨機及/或重覆播放歌曲。

- **1** 按 MENU,選擇**設定**,然後選擇**播放模 式**。
- 2 按 H4 / ▶▶, 瀏覽不同的播放模式 (關閉、 隨機、重覆1、重覆所有)。
- 3 按 ▶Ⅱ 確認您的選擇。

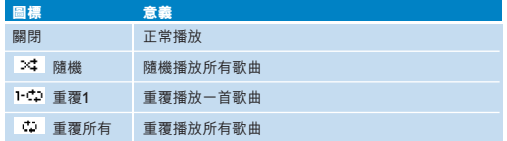

#### 播放錄音時無法使用播放模式功能。

#### **均衡器**

您可設定播放器以不同的 EQ (均衡器) 設定來播放音樂。

- **1** 按 MENU,選擇**設定**,然後選擇**均衡器**。
- **2** 按 J( / )K ,選擇**搖滾**、**爵士**、**流行**、**古典**或**關閉**。
- 3 按 ▶Ⅱ 確認您的選擇。

#### 錄音

您的播放器可讓您錄製語音錄音及播放您的錄音。

#### 錄製錄音

- **1** 按 REC 開始語音錄音。
- > 您的播放器會顯示錄音狀態。
- **2** 再按一次 REC 停止語音錄音。
- > 您的播放器會顯示儲存狀態。您的語音錄音將儲存在您的播放器上。

操作秘訣 您可隨時用 ▶Ⅱ 鍵暫停及重新啟動錄音。

### 播放錄音

您可在「錄音」模式中找到您的錄音。

- **1** 從根功能表中,選擇**錄音**進入錄音模式。您的播放器將依英文字母順序播放所有錄音,並從最近錄製的錄音開始播放。
- 2 按 ▶Ⅱ, **暫停日前播**放中的綠音。
- 3 按 H4 或 bbi,播放上一首或下一首綠音。
- 4 按住 H4 或 >>; 可快速倒帶或快轉目前播放的錄音。

### 將錄音上載至電腦

**1** 將您的播放器連接至電腦。

- **2** 在 Windows 檔案總管中選擇您的播放器。
- > 您將可找到一個**語音**資料夾,此資料夾內含錄音。
- **3** 複製錄音,並貼至電腦上任何您偏好的位置。

#### 刪除錄音

錄音只能在電腦上刪除。

- **1** 將您的播放器連接至電腦。
- **2** 在 Windows 檔案總管中選擇您的播放器。
- **3** 二次點擊**語音**資料夾。
- **4** 選擇您要刪除的檔案,然後按電腦鍵盤上的**刪除鍵**。

### 設定

您可配合自己的需要設置播放器的偏好設定。

- **1** 按 MENU 並選擇**設定**。
- 2 按 H<//> **H** 在各選項之間瀏覽, 然後按 ▶Ⅱ 確認您的選擇。
- **3** 按 MENU 退出目前設定的螢幕。

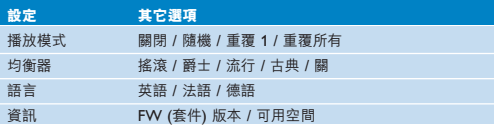

#### 關於套件管理程式

您的播放器是由一個稱為套件的內部程式控制。利用**套件管理員**,幾次按鍵便可輕鬆完成播放器的更新及復原。

#### 安裝套件管理員

- **1** 將附隨的光碟插入您的個人電腦光碟機內。
- **2** 依照螢幕上的指示開始及完成安裝。

#### 更新套件

請定期留意 www.philips.com/support 網站上的套件更新訊息。請依照網站上的指示更新您的播放器的套件。

#### 故障檢修

發生故障時,請先檢查接下來幾頁列舉的幾個要點。如需進一步的幫助及其它故障檢修的訣竅,亦可參閱 www.philips.com/support 網站上的常見問題。

如果您遵從這些指示之後仍無法找到解決對策,請洽詢您的經銷商或服務中心。

**警告** 無論在任何情況下,只要您試圖自行維修此裝置,產品保修資格將被取消。

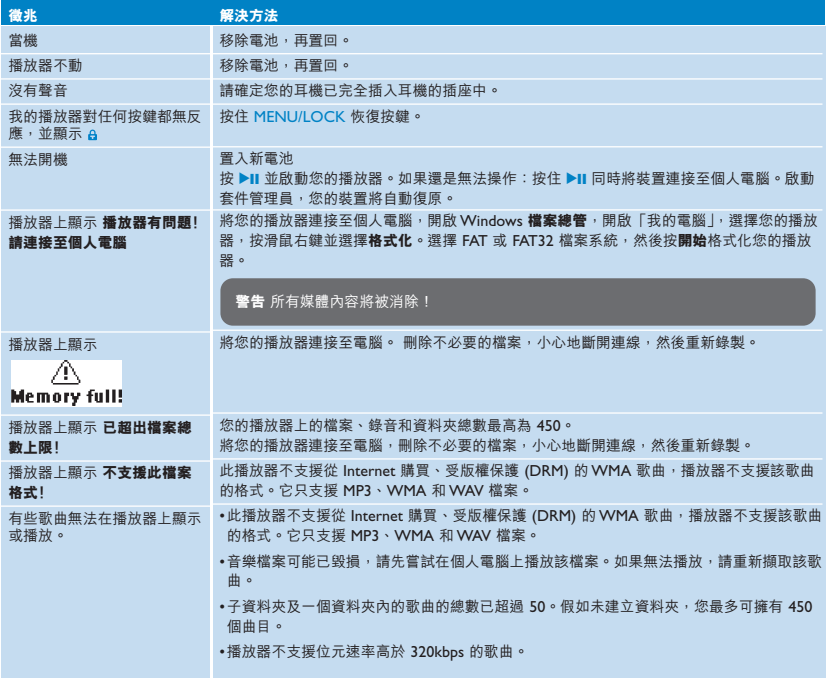

 $\boxed{5}$ 

#### 技術數據

- 電源 AAA 鹼性電池\*
- 照片 / 顯示螢幕 單色顯示, 32 x 128 像素
- 音效 聲道隔離 40dB 均衡器設定 搖滾/爵士/流行/古典/關閉<br>頻率回應 30-18000H<del>。</del> 頻率回應 30-18000Hz<br><sub>評価比</sub> >85dB 訊噪比 >85dB 輸出功率 (RMS) 2 x 5mW
- 音樂播放
- 壓縮格式 MP3 (8-320 kbps 及 VBR;採取速率: 8、11.025、16、22.050、24、32、44.1、48kHz) **WAV** WMA (5-192kbps)
- ID3-標籤支援 歌名及演出者名稱
- 音樂擷取 內置麥克風 單聲道
- 儲存媒體 SA110X 512MB NAND Flash \*\* SA111X 1GR NAND Flash \*\*
- 連接特性 耳機 3.5mm,USB 2.0 +
- 傳輸音樂 在 Windows 檔案總管中拖放
- 系統需求 Windows(r) 98 SE、Me、2000 或 XP Pentium Class MMX 166MHz 或更高等級的處理器 96MB RAM 50MB 硬碟空間 Internet 連接 Microsoft Internet Explorer 5.5 或更新版本 顯示卡 音效卡 USB 埠
- \* 電池壽命視乎使用狀況及設定。
- + 1MB = 一百萬位元組;可供使用的儲存容量可能會少於此數。 1GB = 十億位元組;可供使用的儲存容量可能會少於此數。 可能無法充份使用完整的記憶容量,因為其中一部份的記憶體將保留供播放器使用。 儲存容量是根據每首歌 4 分鐘以及 64 kbps WMA 編碼方式來計算。
- ++實際傳輸速度會視乎您的作業系統及所載軟體而有變。
- 34
- Download from Www.Somanuals.com. All Manuals Search And Download.

#### 重要安全事項

#### 一般保養

#### **避免本裝置損壞或故障:**

- 請勿將播放器暴露在過熱的場所,例如加熱設備附近或受陽光直接照射。
- 請勿讓播放器墜地,也不要讓任何物體掉落在播放器上。
- 請勿讓播放器的機身浸水。 請勿讓耳機插孔或電池匣暴露在水中,因為進入內部的水份可能會嚴重損害播放器。
- 請勿使用任何含有酒精、氨、苯或研磨成份的清潔劑,因為這些清潔劑可能損害機體表面。
- 在播放器附近使用流動電話,可能會造成干擾。
- 請備份你的檔案。確定你已經把原來下載到播放器的文件妥善保存,飛利浦對因產品損毀而損失或無法讀取的數據概不負 責。

#### **關於操作溫度及儲藏溫度**

- 本播放器應在攝氏 0 至 35 度 (華氏 32 至 95 度) 下操作。
- 本播放器應保存在攝氏 20 至 45 度 (華氏 4 至 113 度) 。
- 在低溫條件下,電池的壽命可能會縮短。

#### 聽覺安全

聆聽時音量要滴度,在高音量下使用耳機會損害你的聽覺。我們建議你使用此產品時選用 AY3809/AY3810 型號I 機。

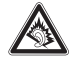

 $\overline{a}$ 

#### **重要事項 (只適用於隨附耳機的型號) :**

飛利浦保證,只有在使用原始耳機型號的情況下,其音頻播放器的最大聲音功率符合相關法規機構的規定。

如果需要替換,我們建議您聯繫您的經銷商,要求訂購一個與飛利浦所提供的原始耳機型號相同的產品。

#### 交通安全

請勿在駕駛或騎腳踏車時使用耳機,否則可能發生意外事件。

#### 版權訊息

其他所有品牌及產品名均為其所屬公司或機構的商標。

未經許可複製從 Internet 下載或從音樂光碟錄製的任何錄音,是侵犯版權法及國際法律的行為。

任何沒有獲得許可而對有版權保護的內容 (包括電腦程式、檔案、廣播和錄音等) 進行的抄錄行為可屬版權侵犯,並構成刑事 責任。本設備不應當被用於以上行為。此產品受微軟公司的特定知識產權所保護,未經微軟或經授權的微軟分公司之許可,禁 止在此產品範圍以外使用或散佈該技術。

### 處理廢舊產品

您的產品是由可以再生利用的優質材料和元件設計、製造而成的。 如果某一件產品上貼有交叉輪狀回收箱標誌,則表示該產品受第 2002/96/EC 號《歐洲規章》的保護。 請瞭解本地有關電氣和電子產品收集的專屬制度。

請遵守當地的規定,不要將廢舊產品與一般家庭廢品一起處理。正確處理您的廢舊產品,有利防止對環境和人類 健康產生潛在的負面影響。

修改

未經製造商授權而修改本裝置,可能令使用者失去操作本裝置的權利。

Free Manuals Download Website [http://myh66.com](http://myh66.com/) [http://usermanuals.us](http://usermanuals.us/) [http://www.somanuals.com](http://www.somanuals.com/) [http://www.4manuals.cc](http://www.4manuals.cc/) [http://www.manual-lib.com](http://www.manual-lib.com/) [http://www.404manual.com](http://www.404manual.com/) [http://www.luxmanual.com](http://www.luxmanual.com/) [http://aubethermostatmanual.com](http://aubethermostatmanual.com/) Golf course search by state [http://golfingnear.com](http://www.golfingnear.com/)

Email search by domain

[http://emailbydomain.com](http://emailbydomain.com/) Auto manuals search

[http://auto.somanuals.com](http://auto.somanuals.com/) TV manuals search

[http://tv.somanuals.com](http://tv.somanuals.com/)